2021/09/06 更新

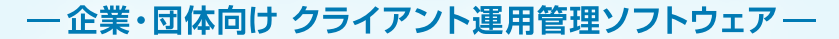

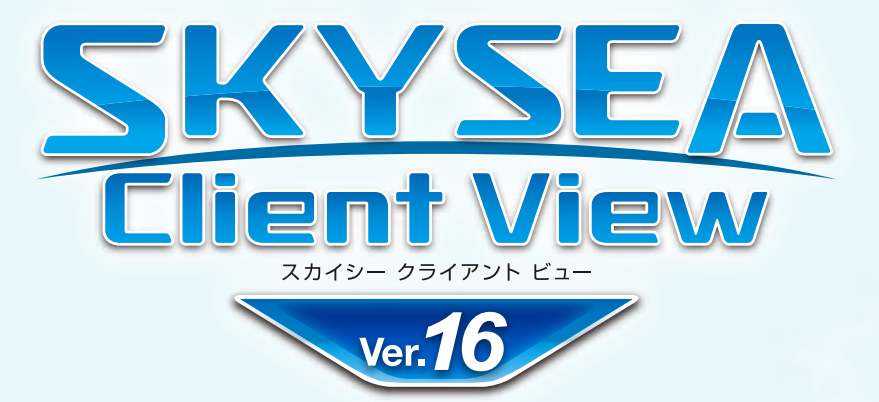

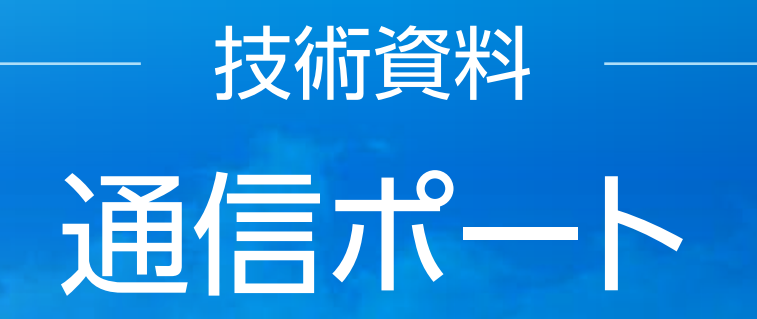

資料をご利用の際にはWebサイトをご確認いただき、最新の技術資料をお使いください

# 資料の目的

る理由、形態を問わず禁じます。●本文中に記載されている事項は予告なく変更することがあります。

●SKYSEA および SKYSEA Client View は、Sky株式会社の登録商標です。●その他記載されている会社名、商品名は、各社の登録商標または商標です。●本文中に記載されている事項の一部または全部を複写、改変、転載することは、いかな<br>て肥中、形態も関もボ林じます。●大立中に司戦されている事ではそ生たく恋国さることがもります ・SKYSEA Client Viewで使用するポートをご確認いただくための資料です。 ・資料更新日時点のSKYSEA Client View最新バージョンでの対応状況となります。 ・記載内容は初期値を表しております。 マスターサーバーのインストール時に使用ポートを変更された場合は、この限りではございません。 その場合は最終ページの注意点をご参照ください。

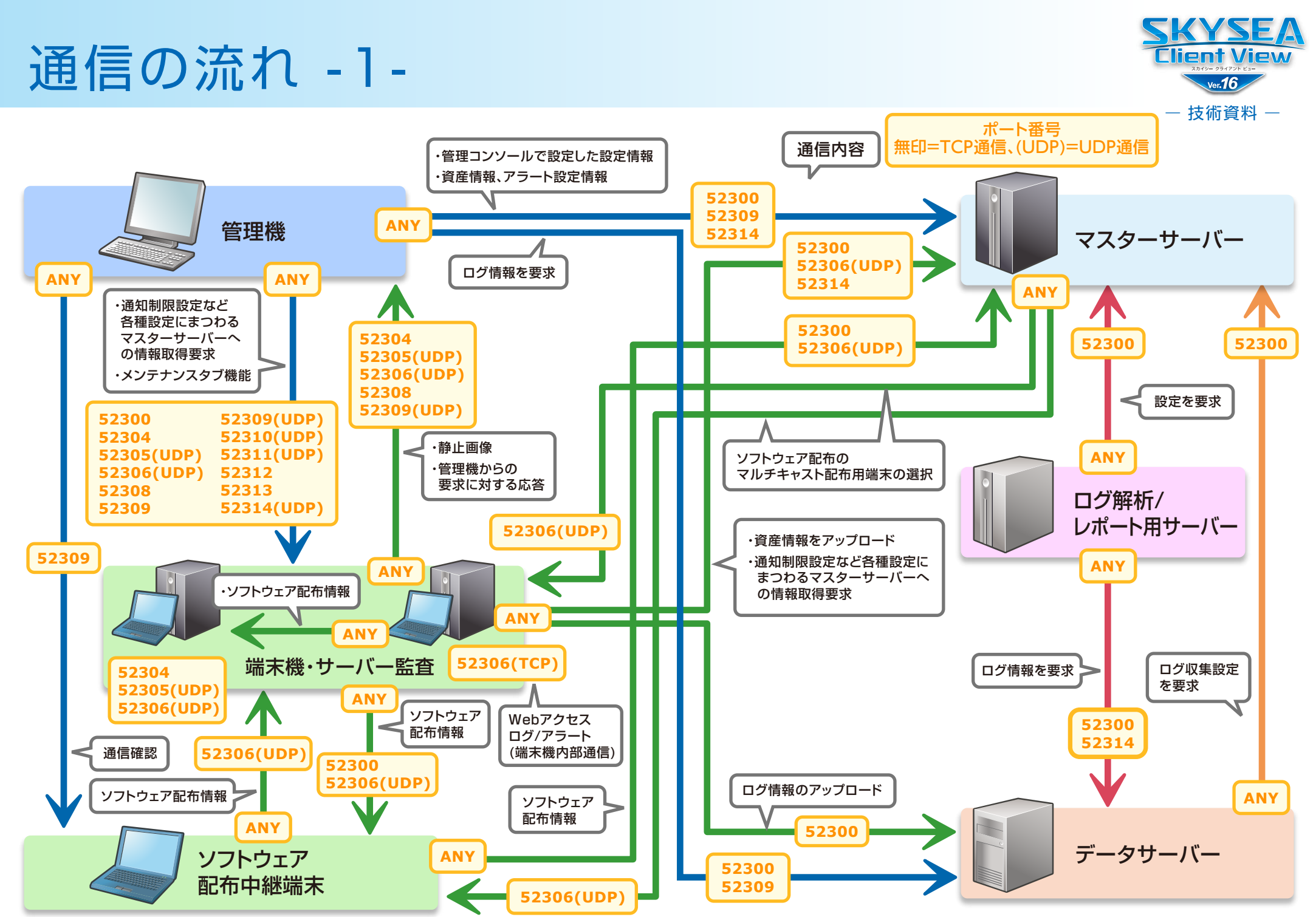

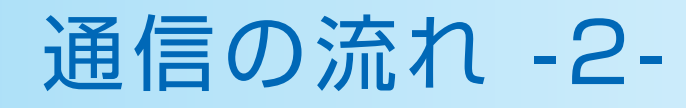

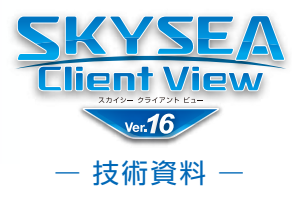

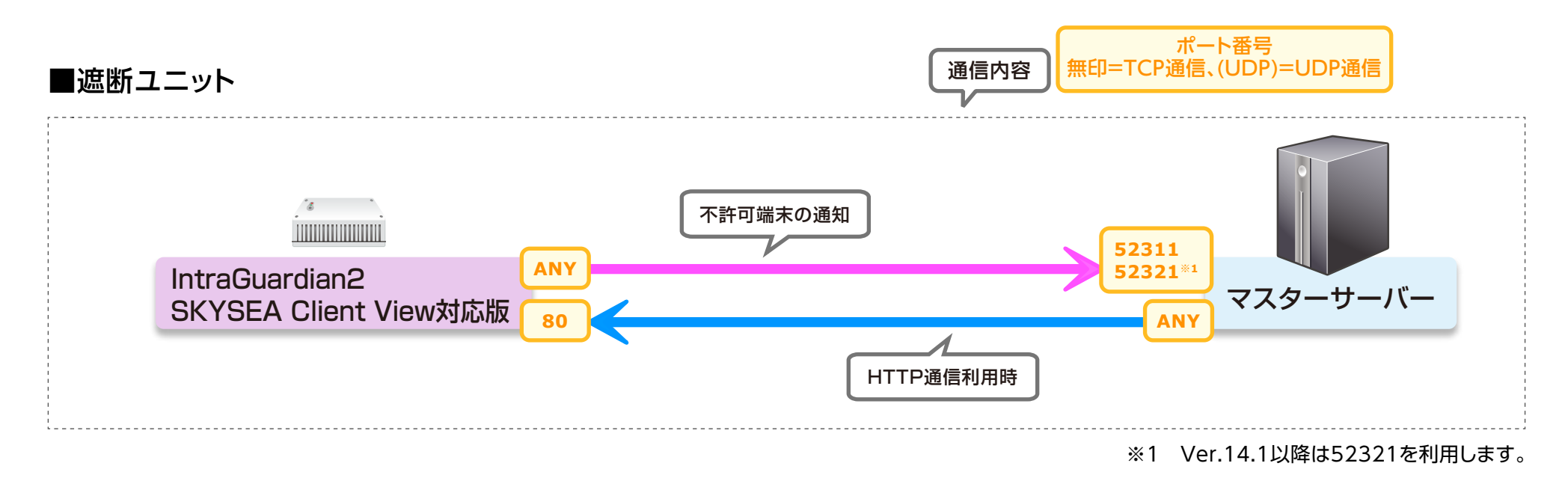

### ■遮断ユニット(端末機インストール連携)

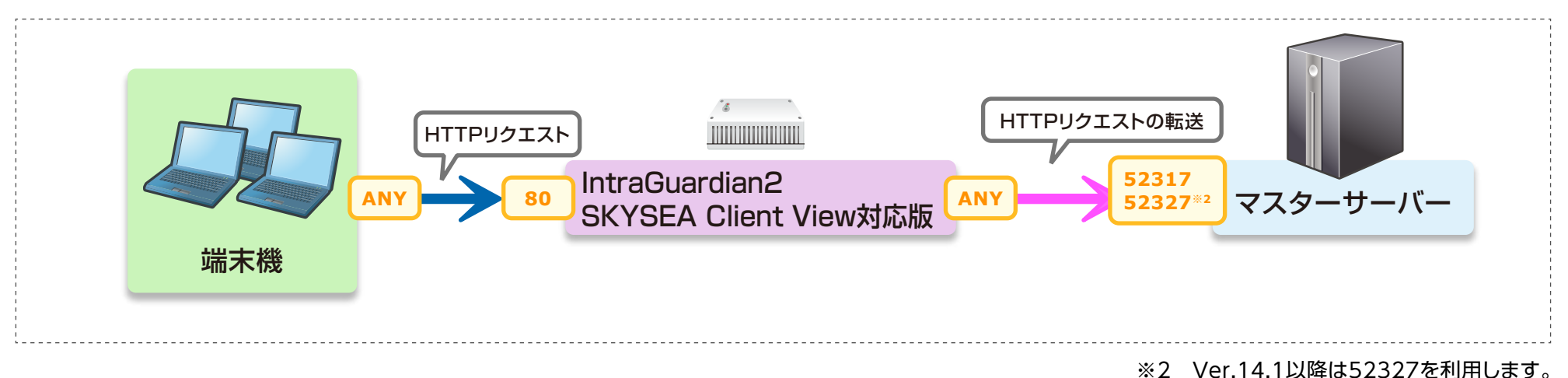

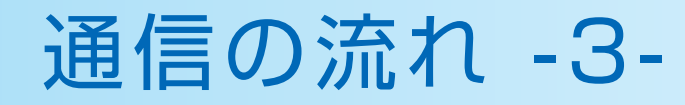

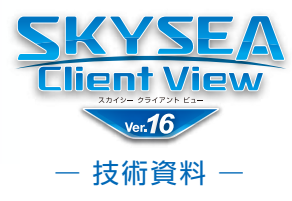

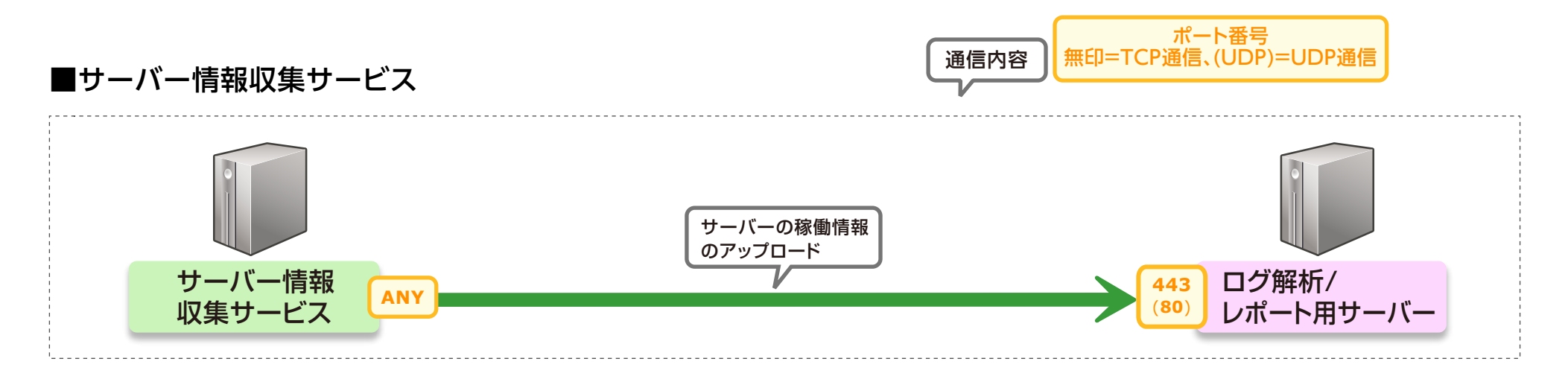

#### ■Intel® vPro™による端末機制御

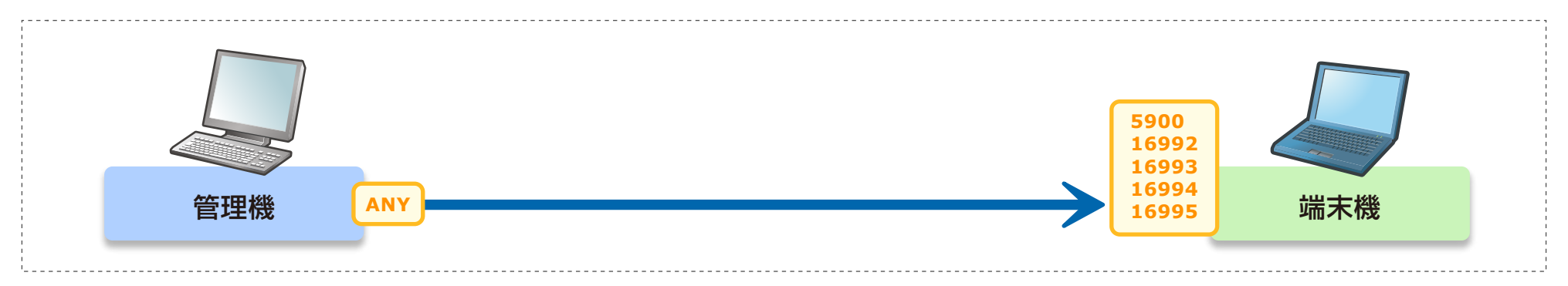

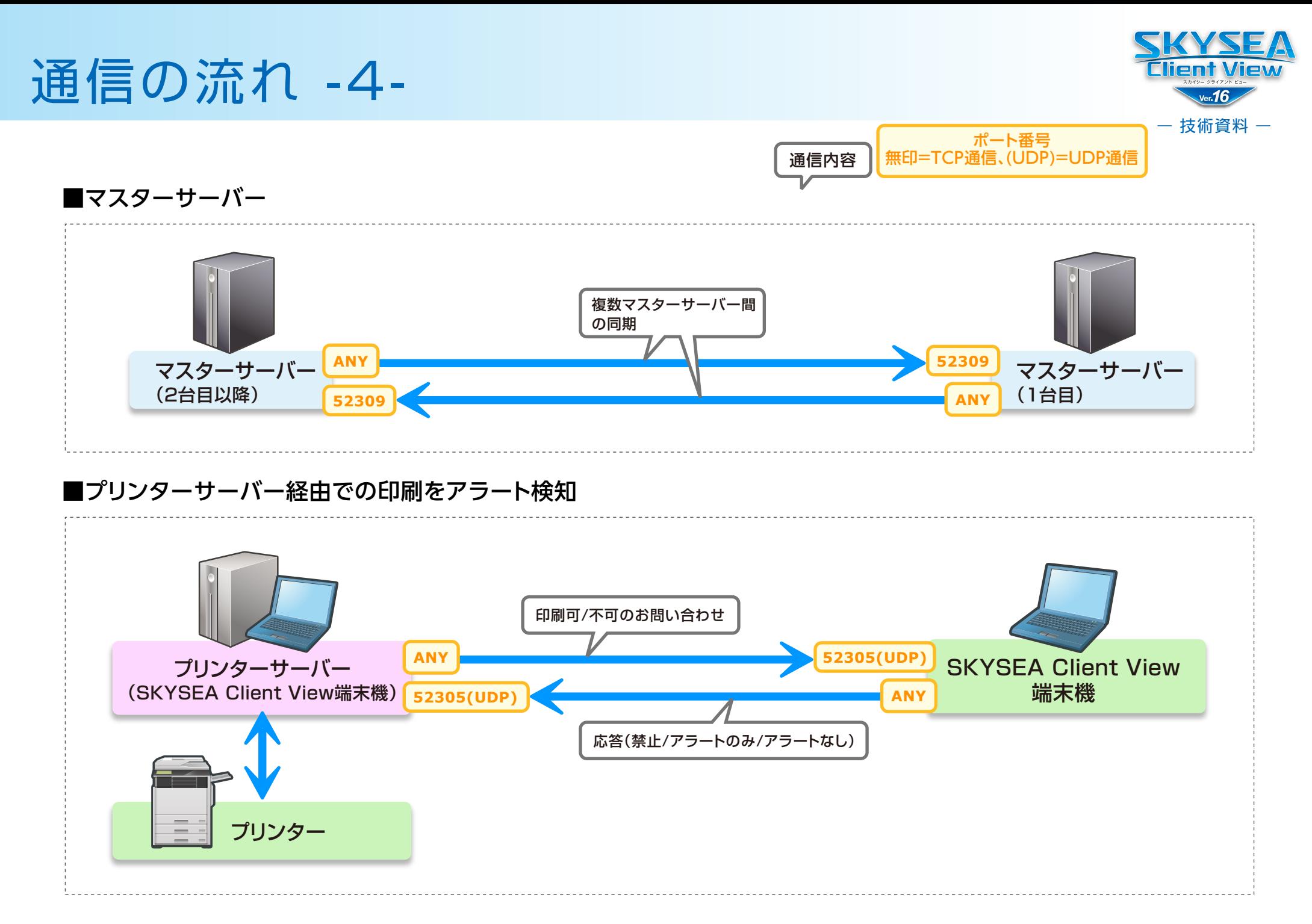

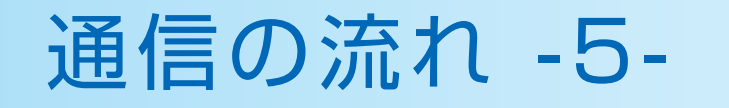

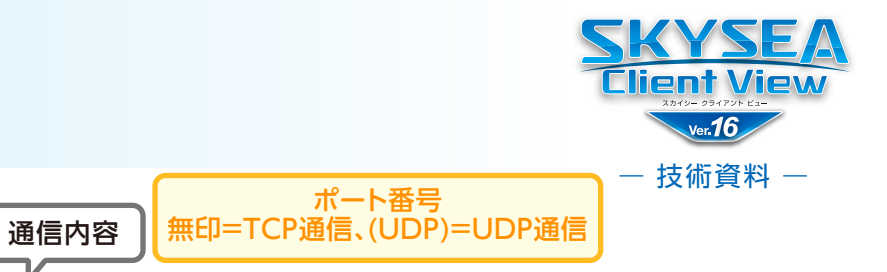

# **■資産データ / ログデータWeb閲覧機能**

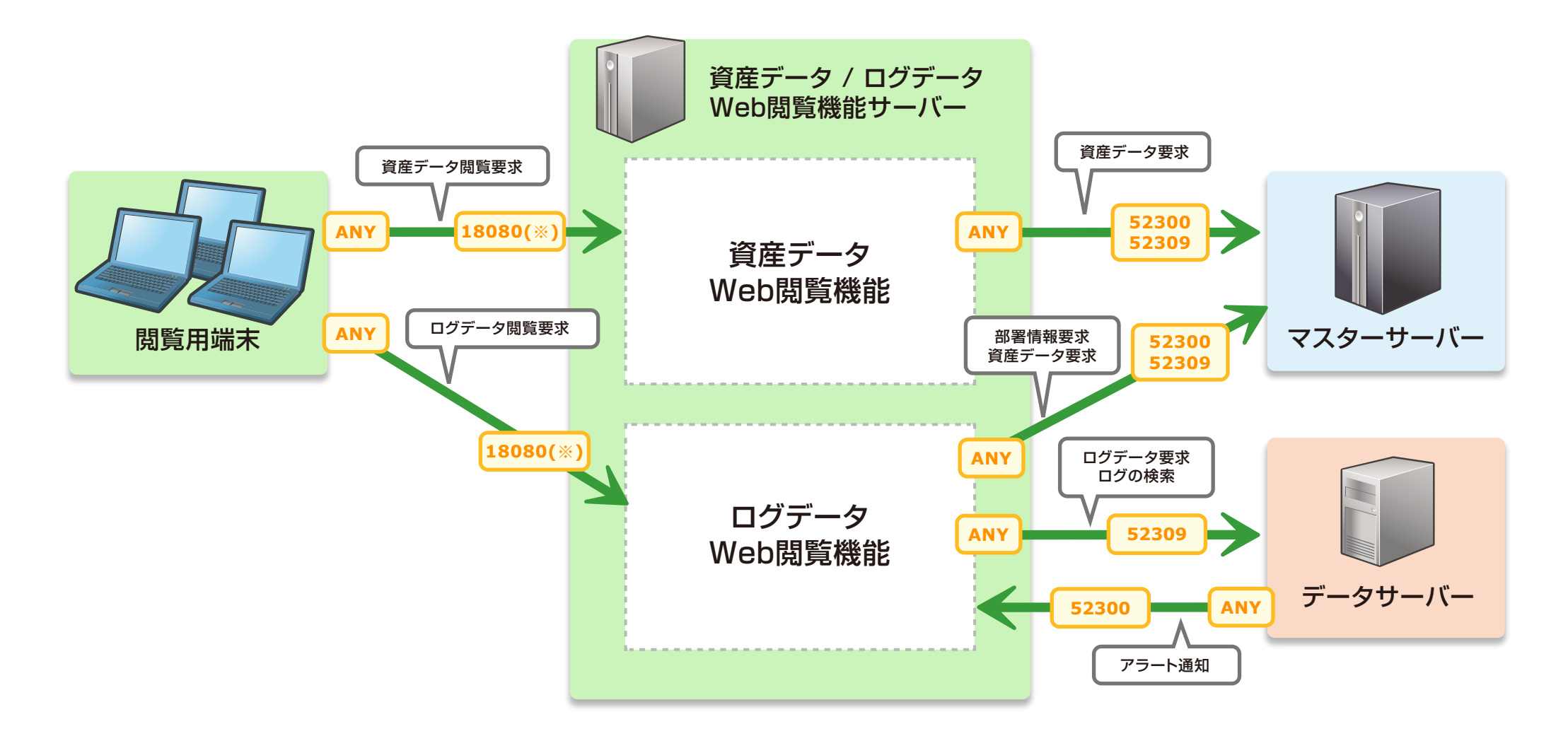

※ インストール時に設定したポート番号を使用します。

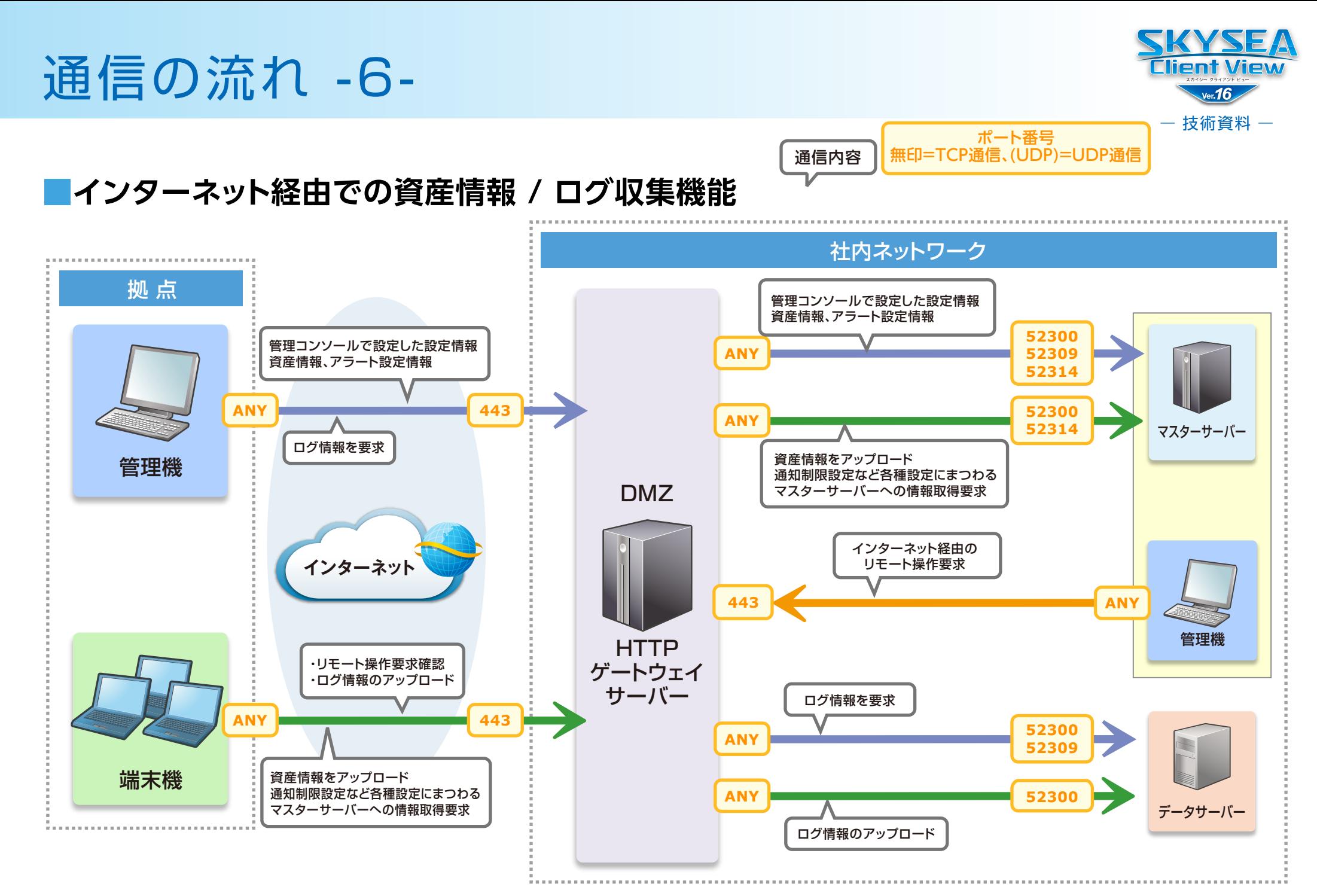

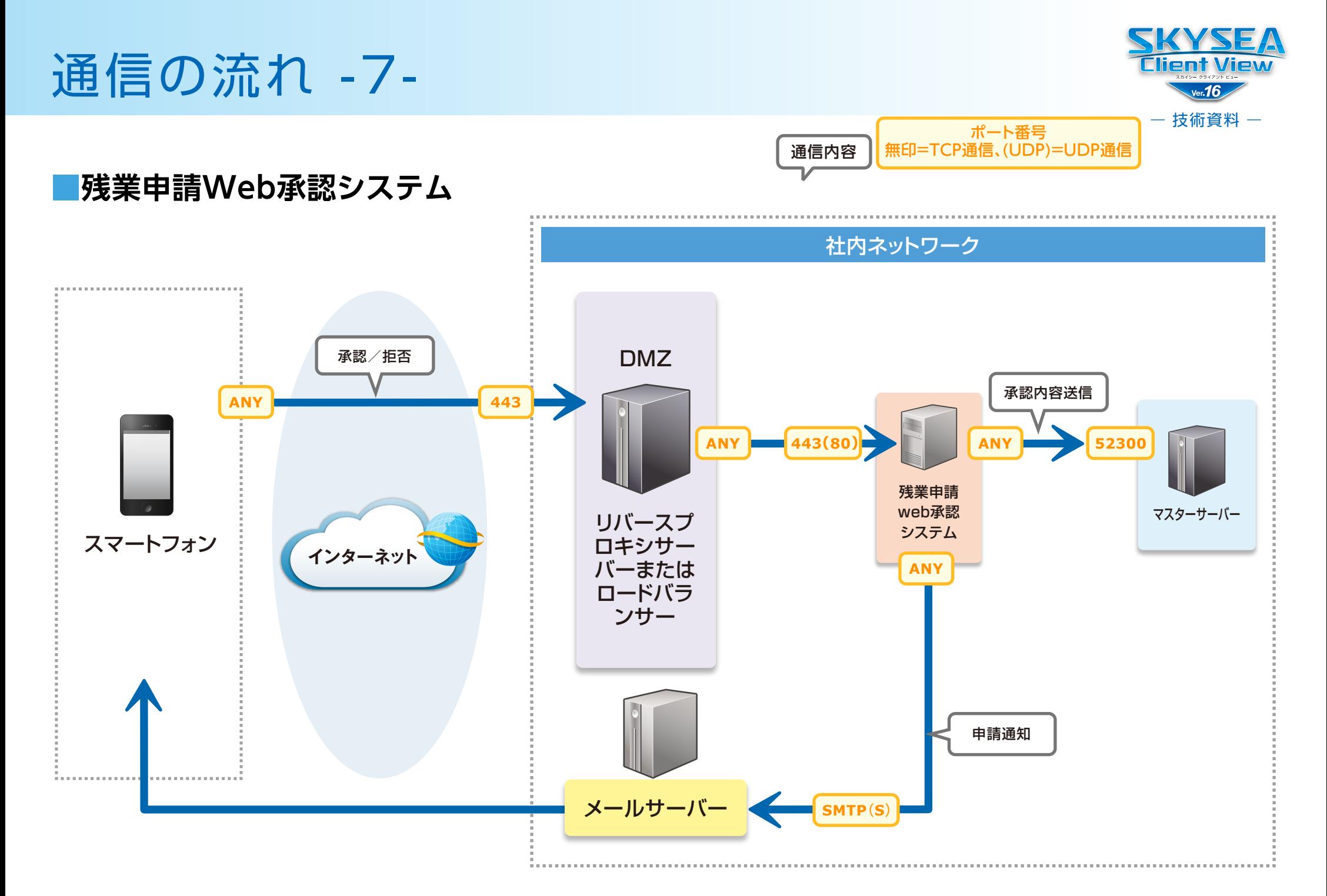

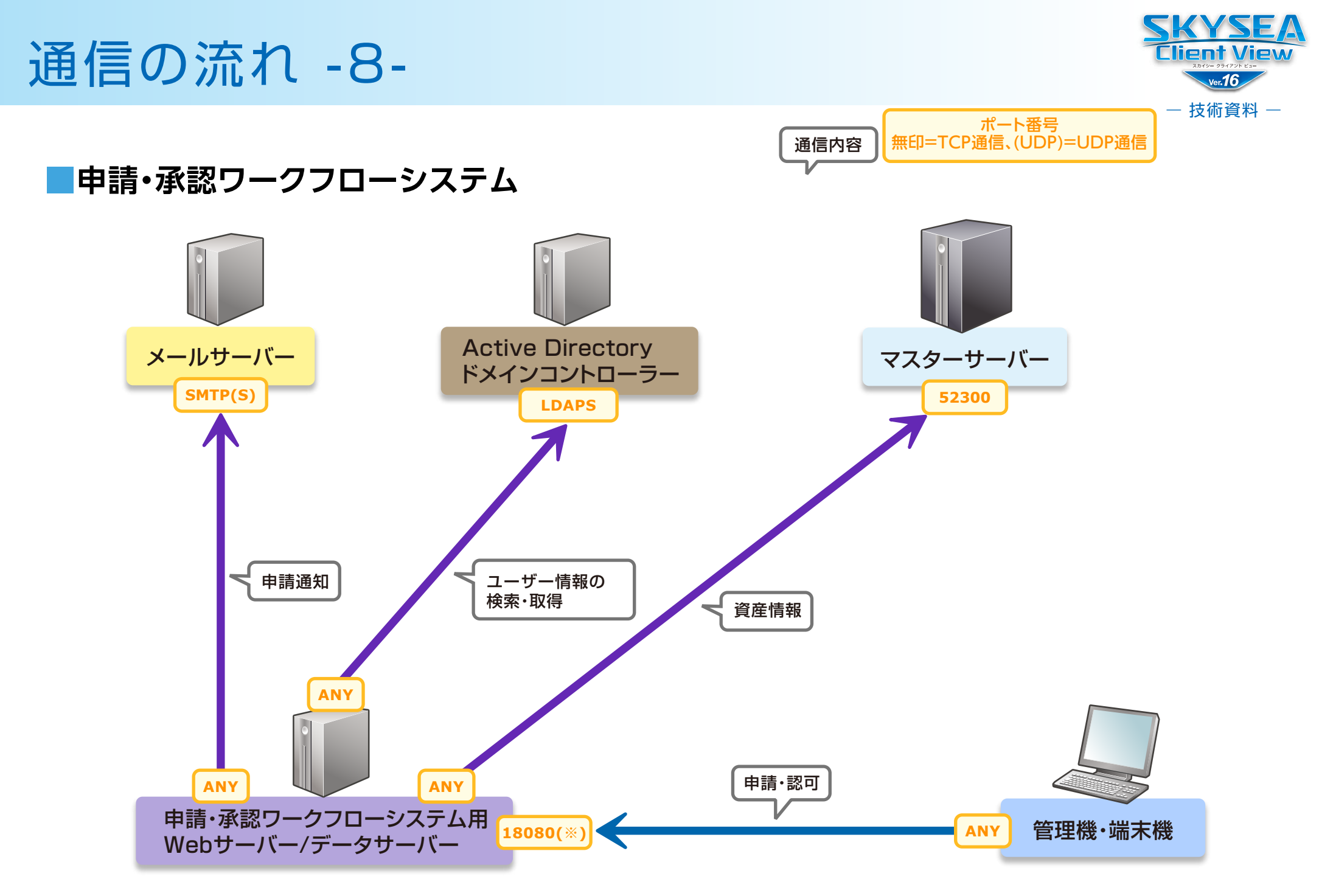

※ インストール時に設定したポート番号を使用します。

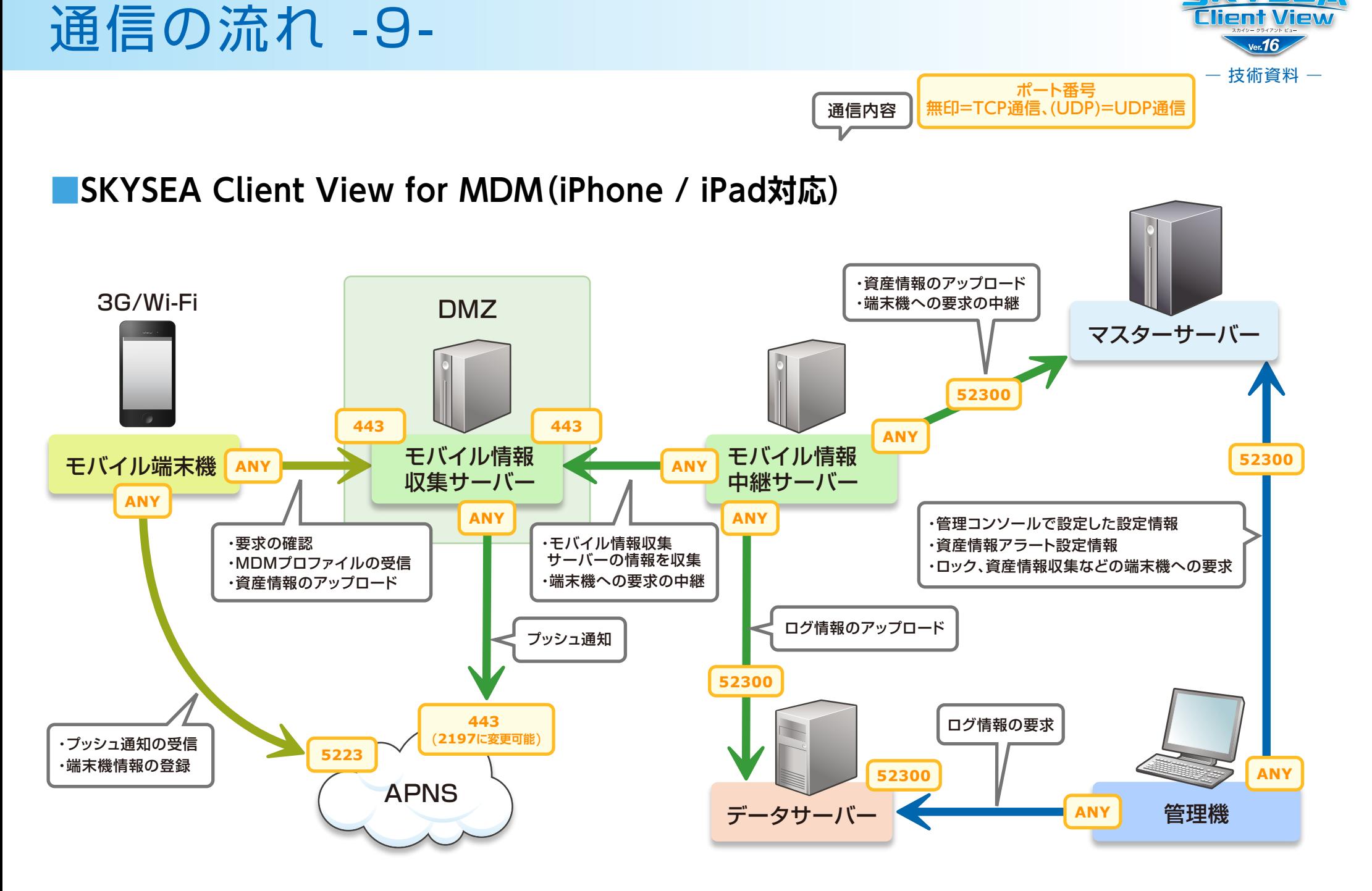

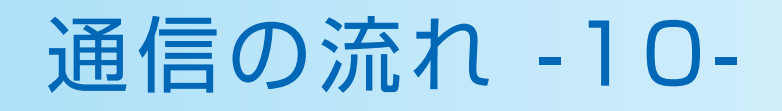

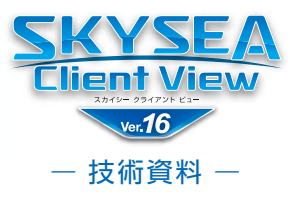

## ■標的型攻撃対策ログ収集オプション連携(syslogによる異常端末監視)

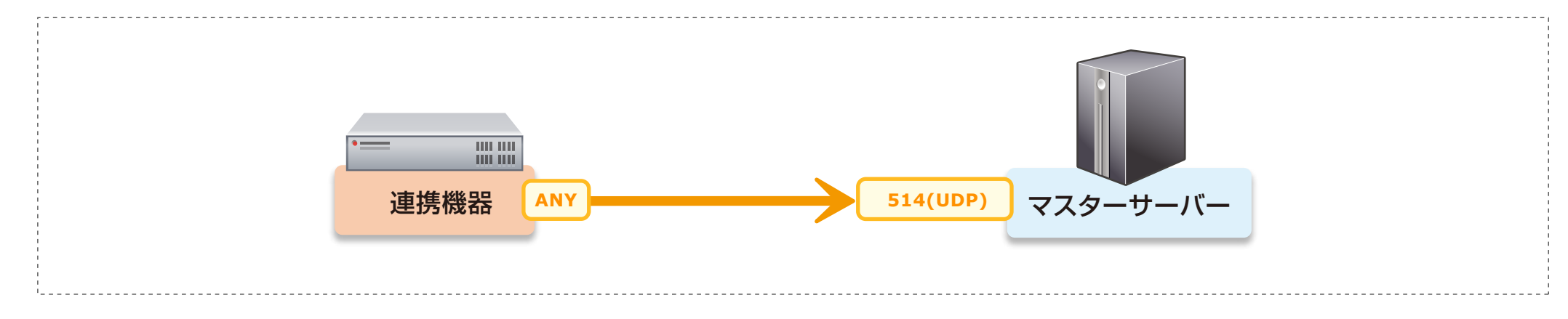

#### ■標的型攻撃対策ログ収集オプション連携(SNMPトラップによる異常端末監視)

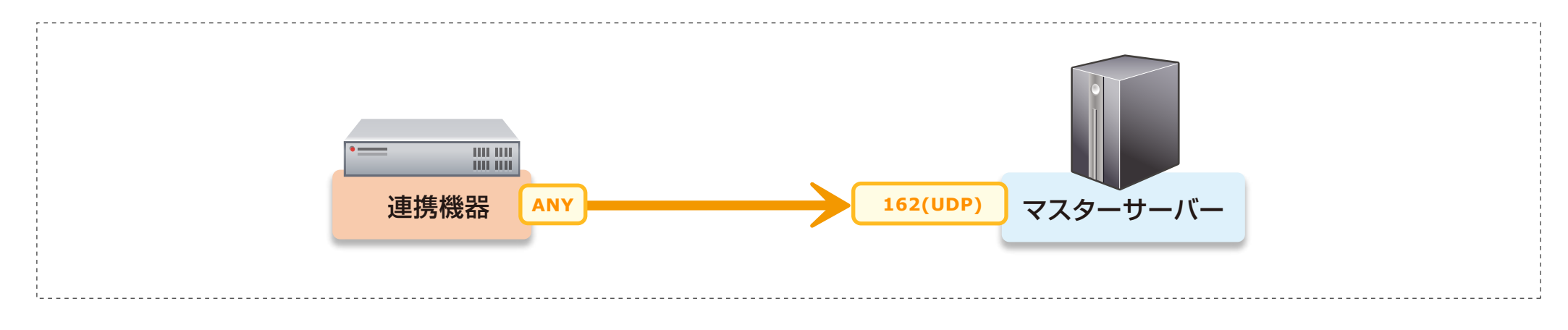

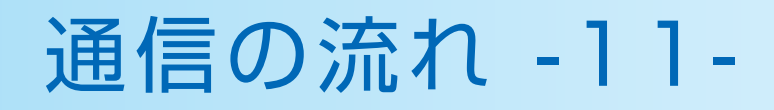

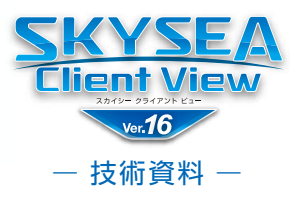

## ■起動・終了ログの時刻補正

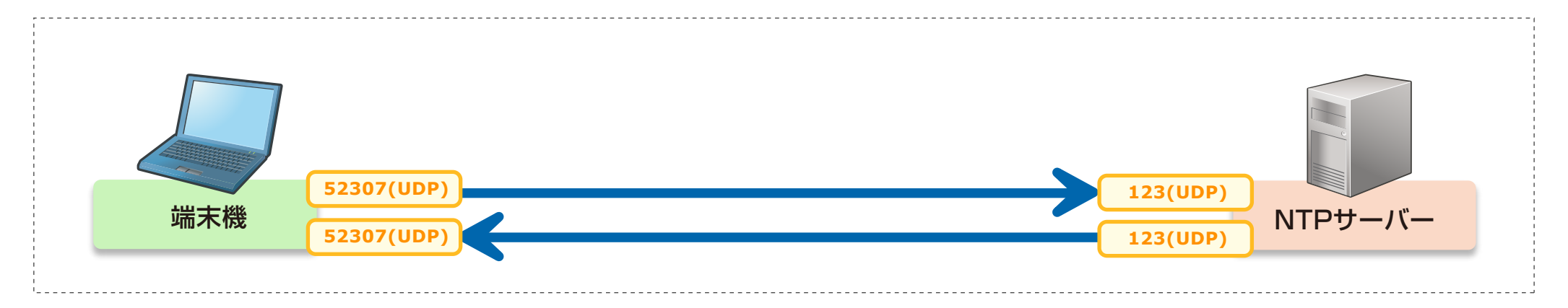

### ■電源管理(ウエイクアップオンラン)

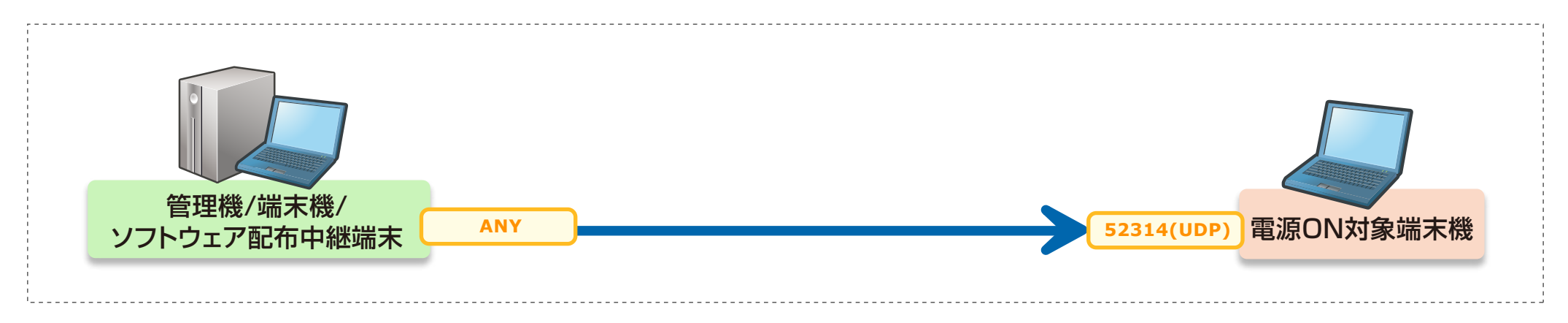

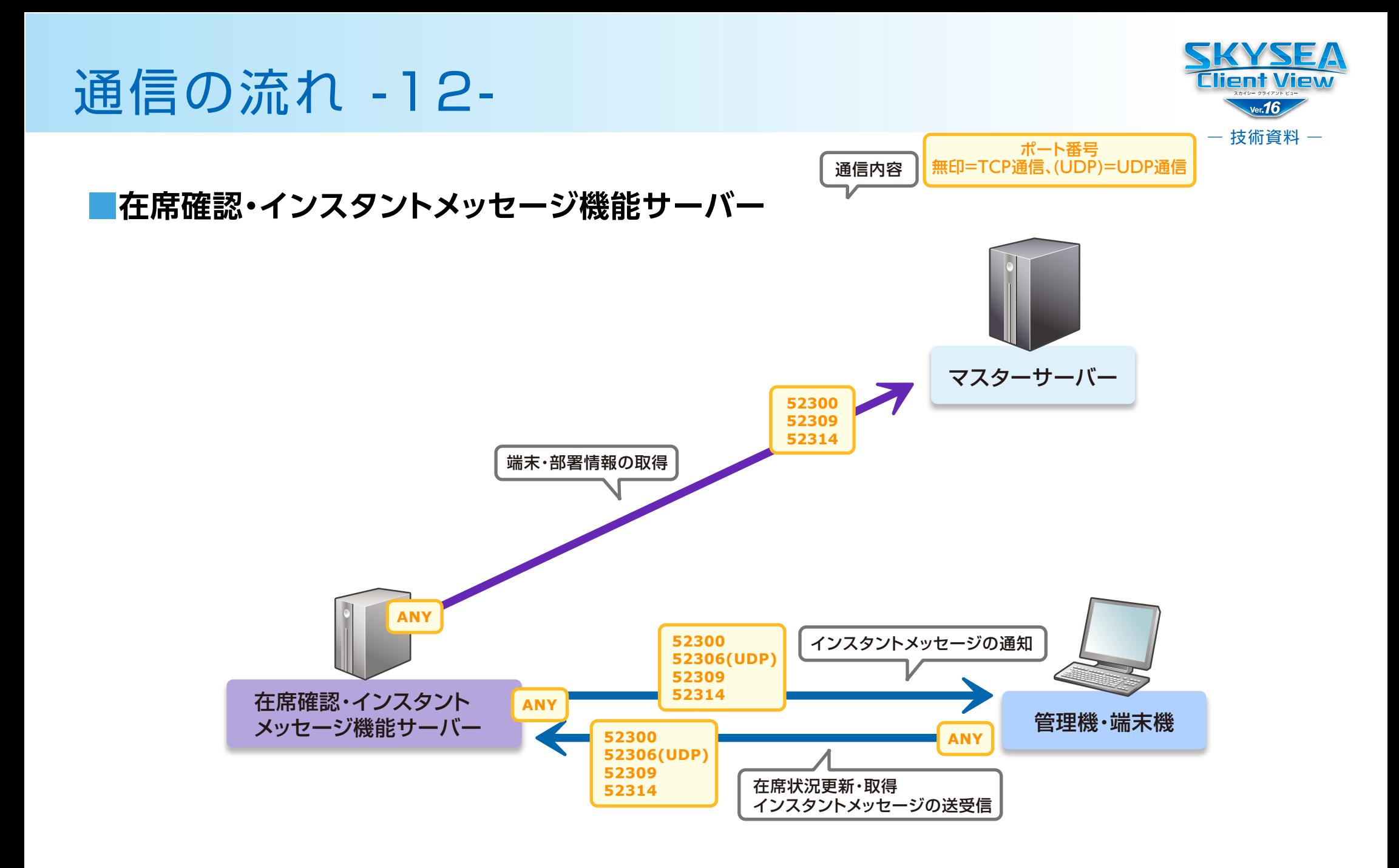

※ インストール時に設定したポート番号を使用します。

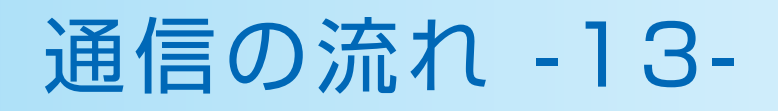

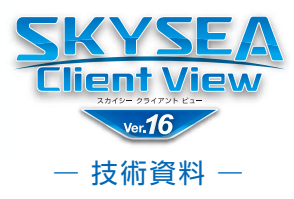

## ■**University**

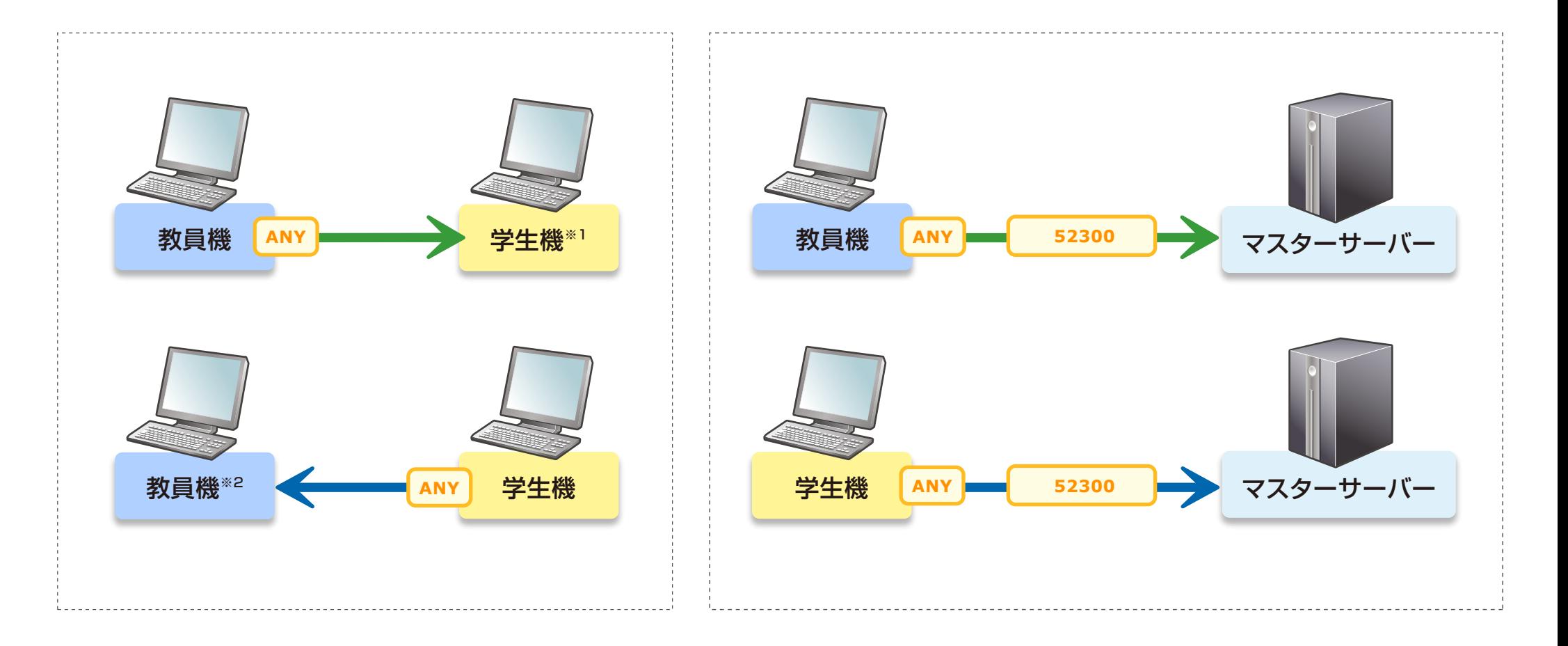

# ※1 52300(TCP)、52500、50501(UDP)、52502(UDP)、52503(UDP)

※2 52500、50501(UDP)、52502(UDP)、52503(UDP)

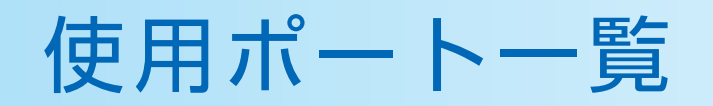

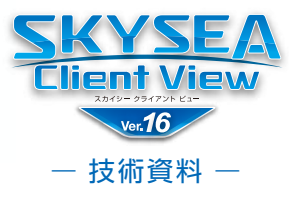

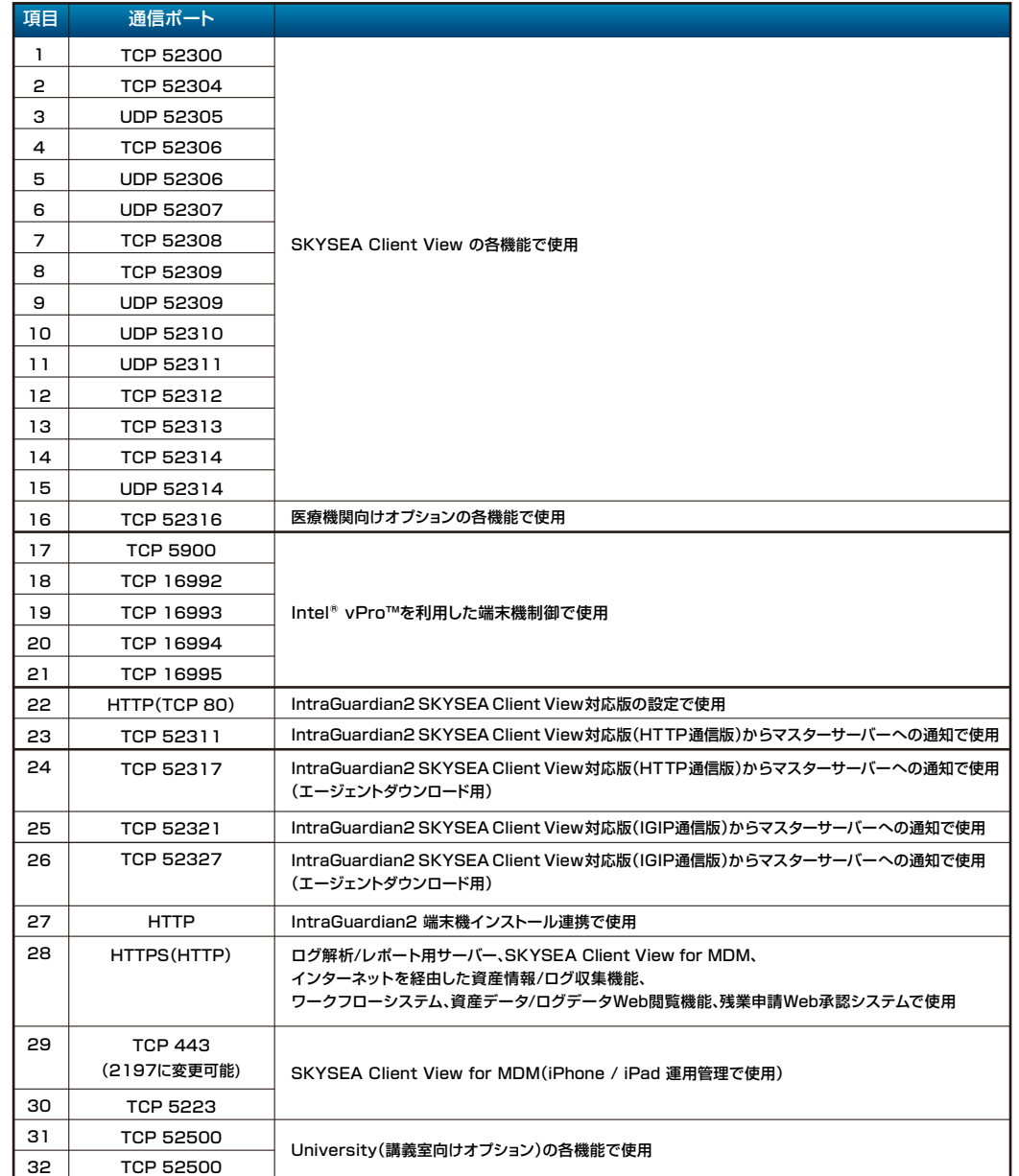

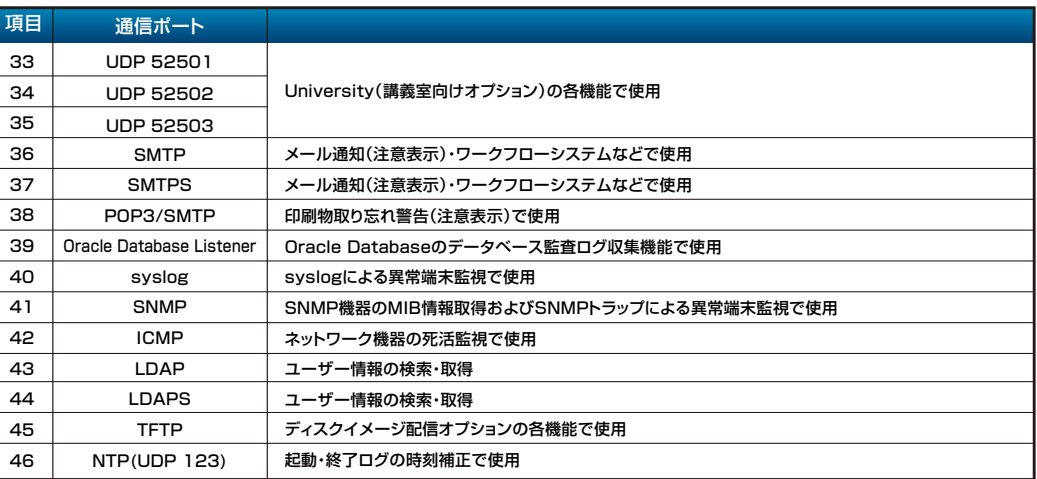

# **【注意点】**

使用するポート番号は初期設定値になります。

初期値から変更が可能なポート番号は項目1~16、32~36です。 項目1~16、31~35は、マスターサーバーインストール時にポート番号を指定する

ことで、指定したポート番号を起点とし、上記表のTCP 52300から順に飛び数のポ ート番号を利用します。

なお、上記表のSMTP、SMTPS、POP3/SMTP、Oracle Database Listenerは 現地環境により、利用するポート番号は異なります。

項目1~16、31~35は、インターネットと双方向とも通信できないように、ファイア ウォール機器等設定ください。

また一覧内のHTTPについては、インターネットから通信できないよう設定ください。

本資料に関するご不明な点やご質問がございましたら、弊社までご連絡ください。 既に製品をご利用中のお客様におかれましては、ご契約中の保守サポート窓口までご 連絡ください。